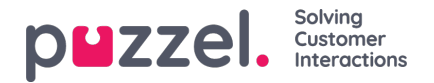

## **Lopende verzoeken**

Deze pagina toont één rij per lopend gesprek of schriftelijk verzoek. Een lopend verzoek wordt getoond in de systeemwachtrij, waar het vandaan komt. Aangezien vertegenwoordigers meerdere schriftelijke verzoeken en/of een telefoongesprek tegelijkertijd kunnen hebben lopen, kunnen sommigen hier meerdere keren worden vermeld.

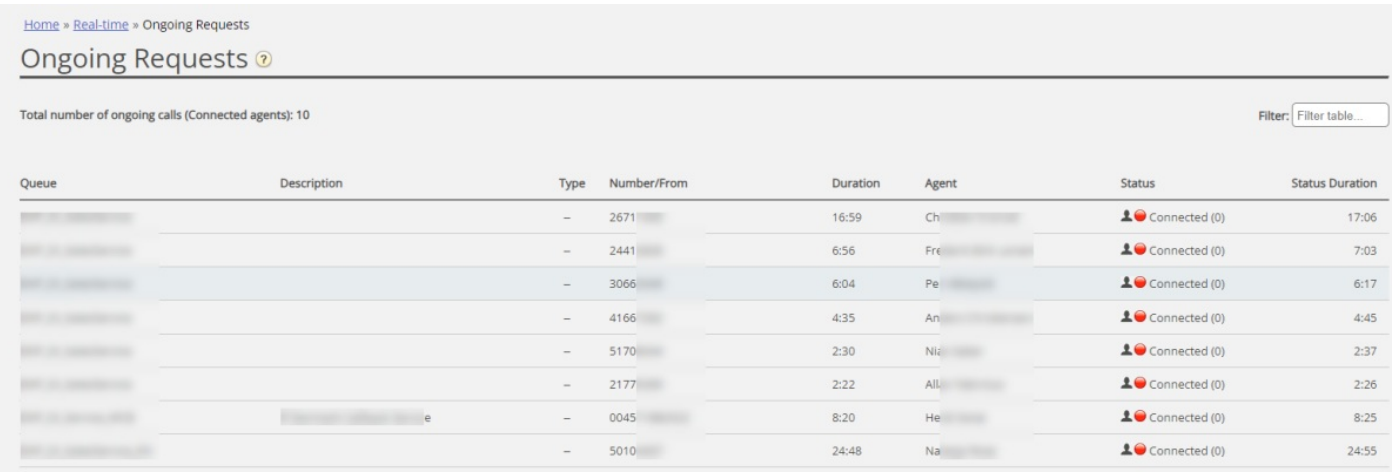

Voor inkomende gesprekken zal de "Duur" van de aanvraag gelijk zijn aan de "Duur van de Status" van de vertegenwoordiger. Enkele speciale gevallen:

- Een agent-to-agent gesprek zal hier niet worden vermeld (aangezien dit geen verzoek is)
- Wanneer een vertegenwoordiger een consultatiegesprek voert, wordt het consultatiegesprek niet getoond in de lijst
- Indien een vertegenwoordiger een gesprek heeft doorgestuurd naar een ander persoon, wordt het doorgestuurd gesprek weergegeven als een lopend verzoek, maar zonder enige informatie over de vertegenwoordiger.

Voor e-mails, chats en sociale media verzoeken zal de duur van het verzoek verschillen van de duur van de status van de vertegenwoordiger, aangezien vertegenwoordigers meerdere schriftelijke verzoeken kunnen behandelen (die niet op hetzelfde moment beginnen) en de telefoonstatus van de vertegenwoordiger "Verbonden", "Beschikbaar" of "Bezet" kan zijn, of zelfs "Gepauzeerd"/ "Afgemeld" terwijl er een schriftelijk verzoek openstaat.

Alle lopende aanvragen worden hier getoond voor de gebruiker, tenzij de gebruiker een resource filter heeft toegepast. Hiermee beperkt de gebruiken welke systeemwachtrijen of gebruikersgroepen hij/zij te zien krijgt.

## **Lopende verzoeken verwijderen**

Een gebruiker die e-mail/callback-verzoeken kan verwijderen uit de Real-time - Wachtrij, zal ook lopende e-mail of social media-verzoeken kunnen verwijderen uit de pagina Lopende verzoeken. Dit kan echter alleen als de vertegenwoordiger, die verbonden is met het verzoek, is afgemeld.

Als een beheerder een lopend verzoek verwijdert, wordt dit opgeslagen in het Wijzigingslogboek. Ook worden ruwe gegevens voor statistieken aangemaakt.

Als een vertegenwoordiger de Applicatie voor Vertegenwoordigers sluit met een open e-mail/social media-verzoek tabblad en zich vervolgens aanmeldt bij de applicatie, minder dan 72/10 uur nadat hij een e-mail/social media-verzoek heeft geaccepteerd, zal het verzoektabblad nog steeds zichtbaar zijn. Hierdoor kan de vertegenwoordiger (het werk afmaken en) het tabblad sluiten.

Aangezien sommige vertegenwoordigers soms de applicatie sluiten (en weggaan) met een geopend e-mail of social mediaverzoektabblad, zal het systeem automatisch oude verzoeken verwijderen:

- Wanneer een e-mailverzoek langer dan 72 uur aan een vertegenwoordiger is gekoppeld, wordt het verzoek verwijderd.
- Als een verzoek via sociale media langer dan 10 uur aan een vertegenwoordiger is gekoppeld, wordt het verzoek verwijderd.

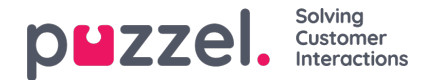

## **Lopend gesprek.**

Als de vertegenwoordiger of chatter de chat heeft beëindigd, wordt de chat niet meer getoond op pagina "Lopende Verzoeken". Als de vertegenwoordiger de chat-tab niet sluit en de chatter vergeet de chat te sluiten, wanneer deze is beëindigd, wordt de chat als lopend getoond. U kunt de chataanvraag dan niet van deze pagina verwijderen. Als de vertegenwoordiger de Puzzel-browser sluit zonder het chat-tabblad te sluiten en zich vervolgens binnen 10 uur bij Puzzel aanmeldt, wordt het chat-tabblad wel getoond. Hierdoor kan de vertegenwoordiger het sluiten en het chatverzoek correct beëindigen. Als het chat-tabblad niet binnen 10 uur door de vertegenwoordiger wordt gesloten, verdwijnt het chat-verzoek uit de lopende verzoeken, maar wordt deze chat niet weergegeven in de statistieken, het Archief of de Ruwe gegevens.